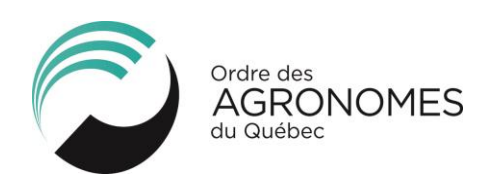

# **Foire aux questions – Cotisation 2020-2021**

## **1. Que faire pour commencer le renouvellement?**

Accédez à votre dossier sur [l'espace membre](https://oaq.qc.ca/membres/mon-dossier/) et allez à l'onglet *Renouvellement*.

## **2. J'ai perdu mon mot de passe pour accéder à mon dossier sur l'Espace membre.**

Sur la page de connexion:

- Cliquez sur *Mot de passe oublié*.
- Inscrivez votre numéro de membre et votre adresse courriel de préférence (adresse où vous recevez les correspondances de l'Ordre, comme l'Agro Express).
- Vous recevrez un mot de passe temporaire. Une fois dans votre dossier, vous pourrez modifier votre mot de passe.

**NOTE : Si votre dossier est bloqué**, vous ne pourrez pas faire *Mot de passe oublié* : écrivez à [agronome@oaq.qc.ca](mailto:agronome@oaq.qc.ca) pour faire déverrouiller l'accès à votre dossier de membre.

#### **3. Quels sont les navigateurs internet recommandés pour effectuer mon renouvellement?**

Le site Web de l'Ordre est optimisé pour les navigateurs internet suivants : **Google Chrome, Firefox, Edge et Safari**.

**NOTE :** Si vous avez des **difficultés à visualiser ou à sauvegarder** des parties du renouvellement, utilisez les navigateurs recommandés ci-dessus. Vous pouvez également essayer de vider la mémoire cache (historique) de votre page de navigation. Si vous utilisez Explorer, assurez-vous d'avoir la dernière version disponible, toutefois, ce navigateur n'est pas recommandé car il est connu pour causer des problèmes de compatibilité avec notre site.

## **4. Où puis-je trouver mon reçu de cotisation et ma carte de membre 2020-2021?**

Vos reçus de cotisation et votre carte de membre se trouvent dans votre dossier en ligne, sous l'onglet *Renouvellement* puis *Historique des renouvellements*.

Le reçu de cotisation 2020-2021 sera émis lors de l'encaissement du paiement complet.

**NOTE :** Les numéros de taxes de l'Ordre sont disponibles sur la page [Cotisation.](https://oaq.qc.ca/membres/profession/cotisation/)

## **5. Quels sont les montants de la cotisation 2020-2021?**

Les montants de cotisation sont disponibles sur la page Cotisation - [Statuts et tarifs.](https://oaq.qc.ca/membres/profession/statuts-et-tarifs/)

## **6. Quel est le montant de l'assurance responsabilité professionnelle offerte par l'Ordre?**

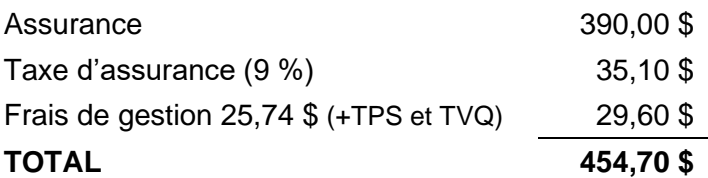

## **7. Quels sont les modes de paiements de la cotisation?**

- Vous pouvez effectuer votre paiement par carte de crédit, par paiement bancaire, par chèque ou par mandat-poste.
- Le paiement peut être fait en un ou en deux versements.

**NOTE : Si vous choisissez de payer en deux versements (chèques ou paiements bancaires), vous devez inscrire les dates et les montants indiqués sur votre page de confirmation**. Les chèques doivent être postés avant le 31 mars et nous parvenir en un seul envoi à :

Ordre des agronomes du Québec 1200, avenue Papineau, bureau 450, Montréal (Québec) H2K 4R5.

## **8. J'ai choisi de payer ma cotisation en deux versements, mais je ne retrouve plus les montants et dates de paiements.**

Les montants à payer sont inscrits sur votre page de confirmation. Celle-ci se trouve dans votre dossier en ligne, onglet *Renouvellement – Historique des renouvellements.*

## **9. J'ai choisi de payer ma cotisation par paiement bancaire, quel est le numéro de référence ?**

Il s'agit de votre numéro de membre. Si vous avez un numéro de membre à 4 chiffres, vous devez mettre un zéro devant (ex. 04444).

## **10. Je veux faire un changement d'employeur mais je ne le trouve pas dans la liste déroulante, que dois-je faire?**

Vous devez transmettre le nom de l'employeur et les coordonnées d'emploi à l'adresse suivante : [agronome@oaq.qc.ca.](mailto:agronome@oaq.qc.ca) Vous recevrez un courriel lorsque l'employeur sera disponible dans la liste. Dans votre dossier, assurez-vous également de mettre une date de début et de fin à vos emplois précédents. Vous devez mettre votre téléphone et courriel professionnels à jour, toute la section Information Tableau et transmettre votre annexe d'assurance si votre employeur prend en charge l'assurance responsabilité professionnelle.

## **11. Où puis-je trouver les annexes d'assurance responsabilité?**

Les annexes sont disponibles sur la page Cotisation – [Statuts et tarifs.](https://oaq.qc.ca/membres/profession/statuts-et-tarifs/)

## **12. Que dois-je faire si je ne souhaite pas renouveler mon inscription au tableau de l'Ordre ?**

Avisez l'Ordre par courriel avant le 31 mars à : [agronome@oaq.qc.ca.](mailto:agronome@oaq.qc.ca)

## **13. Je voudrais obtenir le statut de membre retraité. Que dois-je faire?**

- Vérifiez si votre situation correspond aux exigences de l'Ordre en consultant la page Cotisation – [Statuts et tarifs.](https://oaq.qc.ca/membres/profession/statuts-et-tarifs/)
- Cochez la case *Mon statut a changé* dans la **1 re étape du renouvellement**.
- Sélectionnez le statut « membre retraité ».
- Transmettez la [déclaration de membre retraité](https://oaq.qc.ca/membres/profession/statuts-et-tarifs/) (voir paragraphe membre retraité) par courriel : [agronome@oaq.qc.ca](mailto:agronome@oaq.qc.ca) par télécopieur : 514 596-2974 par la poste : 1200, av. Papineau, bureau 450, Montréal (Québec) H2K 4R5.

## **14. Ai-je droit au rabais parental?**

Si vous êtes responsable d'un nouvel enfant né ou adopté entre le 1<sup>er</sup> avril 2019 et le 31 mars 2020 vous avez droit au rabais et vous êtes exempté des deux tiers de la cotisation régulière.

- À la 1re étape du renouvellement, à la partie *Statut,* cochez la case *Appliquer le rabais parental.*
- Transmettez à [agronome@oaq.qc.ca](mailto:agronome@oaq.qc.ca) la **copie d'une pièce justificative** (certificat de naissance, déclaration de naissance de l'hôpital ou attestation de l'employeur). *La pièce justificative doit contenir votre nom et la date de naissance de l'enfant. Elle peut être sous forme de numérisation ou de photo (jpeg).*

## **15. Je poursuis des études supérieures. Ai-je droit à une bourse?**

Vérifiez les conditions d'admissibilité sur la page [Bourse.](https://oaq.qc.ca/membres/avantages/bourses/) Le formulaire doit être transmis avant le 15 janvier 2021.

## **16. J'aimerais en savoir davantage sur l'assurance responsabilité professionnelle offerte par l'Ordre.**

Consultez la page [Assurance responsabilité professionnelle -](https://oaq.qc.ca/membres/profession/assurance-responsabilite-professionnelle-membres/) Membres.

## **17. Comment déclarer les formations continues que j'ai effectuées?**

Consultez la section  $\overline{\text{FAQ}}$  – [Formation continue](https://oaq.qc.ca/membres/formation-continue/faq-formation-continue/) sur notre site Web (pour la saisie des heures non accréditées ou consacrées à l'autoapprentissage, voir la question  $n^{\circ}$  23).

Consultez la [politique de formation continue](https://oaq.qc.ca/membres/formation-continue/politique-de-formation/) pour en savoir plus sur les types de formations reconnues (section 7).

## **18. J'ai une société en nom collectif à responsabilité limitée (S.E.N.C.R.L.) ou une société par actions (S.P.A.). Que dois-je faire?**

Consultez la page [Exercice en société.](https://oaq.qc.ca/membres/profession/exercice-en-societe/) Remplissez le formulaire approprié et transmettez-le à [agronome@oaq.qc.ca.](mailto:agronome@oaq.qc.ca)

S'il s'agit d'une première déclaration, remplissez la **déclaration initiale**. Si vous avez fait cette étape par le passé, vous devez ensuite transmettre chaque année la **déclaration annuelle**. Pour toute modification, remplissez la **déclaration modificative**.